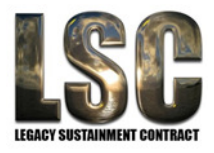

**UNCLASSIFIED**

# **Mensuration Services Program (MSP) Release Notes / Version Description Document for MSP Geographic Translator (GEOTRANS) Version 3.7**

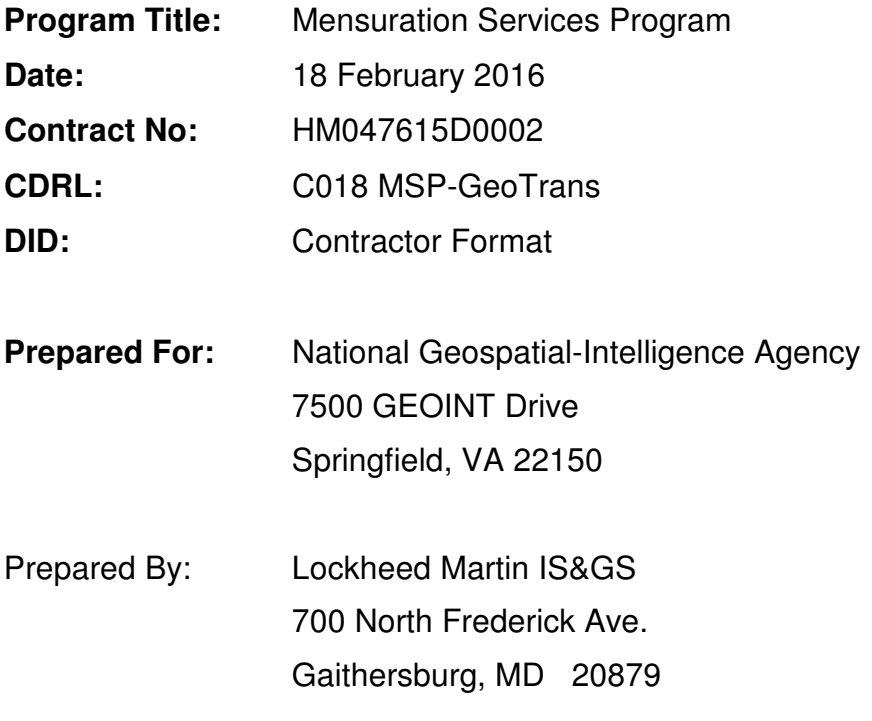

#### MSP\_Help@nga.mil

Enterprise Service Center (800) 455-0899

# **Revision Record**

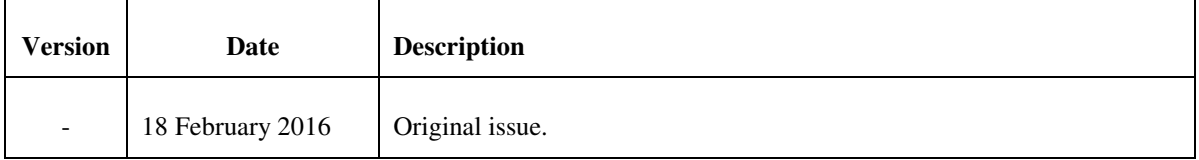

# **Table of Contents**

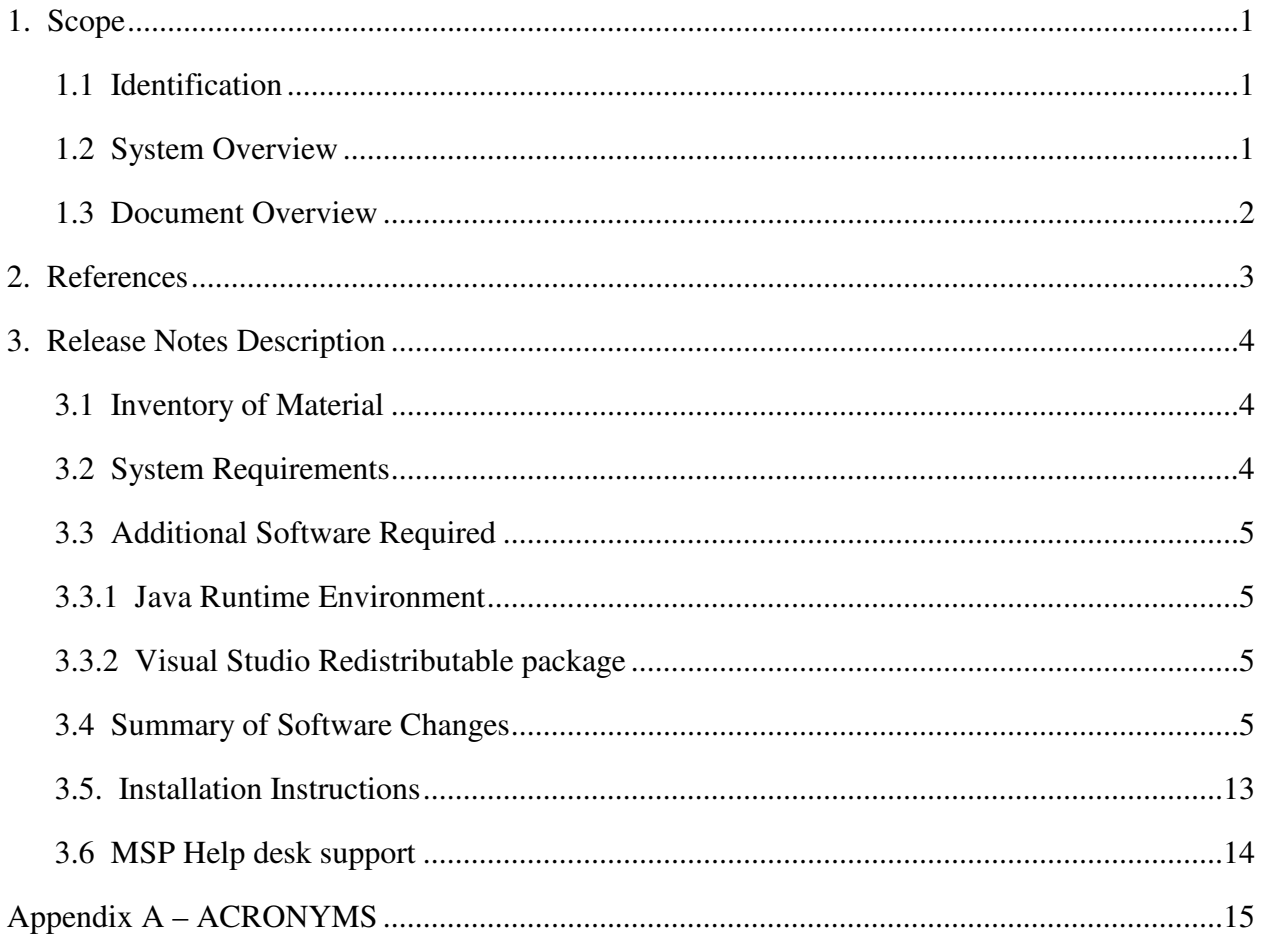

#### **1. SCOPE**

#### **1.1 IDENTIFICATION**

This document is the Release Notes for Version 3.7 of the MSP Geographic Translator (GEOTRANS).

#### **1.2 SYSTEM OVERVIEW**

GEOTRANS is an application that allows you to convert geographic coordinates among a wide variety of coordinate systems, map projections, grids, and datums. GEOTRANS runs in Microsoft Windows and LINUX environments.

The user interface of GEOTRANS consists primarily of a single window. To convert coordinates, select the coordinate reference frame and datum in which your coordinates are defined, enter any associated parameters, and enter the coordinates in the upper half of the window. Then select the coordinate reference frame and datum to which you want the coordinates to be converted, and enter any associated parameters, in the lower half of the window. Click on the Convert Upper-to-Lower button, and the resulting coordinates will be displayed in the lower half of the window. You can convert additional coordinate sets from the same source by just entering the new coordinates and clicking on the Convert Upper-to-Lower button. You can change any of the coordinate reference frame, datum, or parameter selections at any time. Also, you can reverse the roles of input and output by using the Convert Lower-to-Upper button. Currently, thirty-five different types of coordinate systems, map projections, grids, and coding schemes are supported, as well as more than two hundred different horizontal datums.

GEOTRANS can also be used to efficiently convert large numbers of coordinates contained in text files. The file format is very simple. A multi-line file header defines the coordinate reference frame and datum of the coordinates contained in the file, including any associated parameter values. Following the header, each line contains a single set of coordinates, separated by commas followed by at least one space. Using the GEOTRANS file processing interface, you can select an existing file of coordinates to be converted. You can then define the coordinate reference frame and datum to which you want to convert the coordinates, along with any associated parameter values. Finally, you can specify the name and location of the output file that is to be created. GEOTRANS then converts all of the coordinates in the input file and creates the output file as a single operation.

#### **1.3 DOCUMENT OVERVIEW**

The MSP GEOTRANS 3.7 Release Notes describes what has changed between the MSP GEOTRANS 3.6 release and the 3.7 release. It also describes the installation process.

GEOTRANS software is provided via the WWW, SIPRNet, and JWICS networks. It can also be requested via CD-ROM or DVD media. Users can download the executable software only or the executable software with the source code. The software provided is built for four platforms: Windows 7 32-bit, Windows 7 64-bit, Red Hat Enterprise Linux (RHEL) v6 32-bit and 64-bit. It should also work on all later versions of these operating systems.

The GEOTRANS software consists of the Coordinate Conversion Service (CCS) libraries and the GEOTRANS application. The GEOTRANS CCS libraries are written in C++. The Windows version was built using MS Visual Studio 2010 (32-bit) and MS Visual Studio 2013 (64-bit). The Linux version was built using GCC v4.4.7. The GEOTRANS application Graphical User Interface (GUI) is written in Java and requires the Java Runtime Environment (JRE) version 1.8 or later to execute. We recommend using JRE version 1.8 update 72 or later that addresses all known vulnerability issues in the earlier versions of JRE.

Software Integrators should refer to the Programmer's Guide for information regarding the GEOTRANS software structure, the programming environment in which it was developed, the Application Programming Interface (API) and the process for building and modifying the GEOTRANS software.

Users should refer to the User's Guide for information regarding the capabilities and use of the GEOTRANS GUI for interactive coordinate conversion.

## **2. REFERENCES**

For the list of referenced documents, see the MSP GEOTRANS Programmer's Guide or the User's Guide.

## **3. RELEASE NOTES DESCRIPTION**

## **3.1 INVENTORY OF MATERIAL**

The unclassified MSP GEOTRANS 3.7 release provides executables and libraries built for four operating systems and compiler combinations: Windows 7 32-bit, Windows 7 64-bit, Red Hat Enterprise Linux (RHEL) v6 32-bit and 64-bit. The MSP GEOTRANS software is also available in the classified MSP releases.

The GEOTRANS software was designed to reduce as much as possible any operating system dependencies and therefore should work on all later versions of these operating systems (e.g., Windows 8, RHEL v6). If not, the source code is provided for rebuilding on the user's platform of choice. For information regarding the GEOTRANS software structure and building the software from the source code, refer to the Programmer's Guide.

#### **3.2 SYSTEM REQUIREMENTS**

The hardware requirements of the GEOTRANS software are minimal. It is designed to run on any 32-bit or 64-bit processor with 512MB or more of memory and 300MB or more of available disk space.

GEOTRANS software operates on Windows, and Red Hat Linux operating systems.

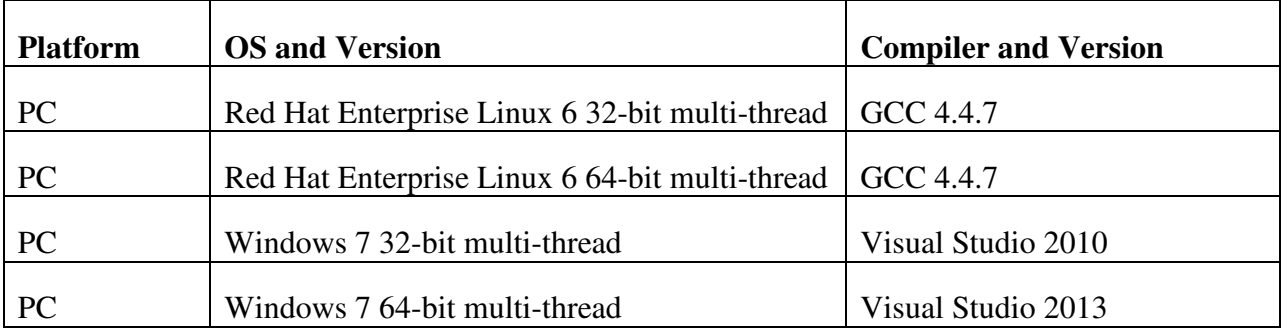

Supported Operating Systems and Compilers

#### **3.3 ADDITIONAL SOFTWARE REQUIRED**

#### **3.3.1 JAVA RUNTIME ENVIRONMENT**

The GEOTRANS application GUI is written in Java and requires the JRE to execute. JRE version 1.8.0.72 resolves all known vulnerabilities and was used for testing MSP GEOTRANS 3.6. It is recommended that the GEOTRANS users also use 1.8.0.72 or later. JRE 1.8.0.72 or the latest JRE can be downloaded from the Oracle website:

http://www.oracle.com/technetwork/indexes/downloads/index.html.

#### **3.3.2 VISUAL STUDIO REDISTRIBUTABLE PACKAGE**

The GEOTRANS Windows libraries are compiled using Microsoft Visual Studio C++ compilers and they required the runtime components of Visual C++ libraries to run. If the system does not have the required runtime components of Visual C++ libraries, GEOTRANS users will need to install the Microsoft Visual C++ Redistributable Package.

Microsoft Visual C++ Redistributable Package can be downloaded from the following websites:

For Windows 7 32-bit GEOTRANS download the Microsoft Visual C++ 2010 Service Pack 1 Redistributable Package:

https://www.microsoft.com/en-us/download/details.aspx?id=8328

For Windows 7 64-bit GEOTRANS download the Microsoft Visual C++ 2013 Redistributable Package:

https://www.microsoft.com/en-us/download/details.aspx?id=40784

GEOTRANS 3.7 includes the Visual Studio redistributable DLLs with the installation package so that users do not have to download the Redistributable Package from the web site.

#### **3.4 SUMMARY OF SOFTWARE CHANGES**

MSP GEOTRANS 3.7 is the eighth release of the re-architected GEOTRANS application under the MSP program and repairs several issues discovered in operations. The code modifications made in GEOTRANS 3.7 necessitated changes to the GEOTRANS API so integrators will need to recompile their software against the GEOTRANS 3.7 libraries when transitioning from GEOTRANS 3.6 to 3.7. This is the first release of GEOTRANS compiled with JDK 1.8.

GEOTRANS 3.7 adds support for the U.S Survey Foot unit of measure for height values when performing Geodetic coordinate conversions. This modification provides the addition of a Height / Elevation tab under the Format window to allow the selection of the unit of measure for

height values. After changing the unit of measure for Geodetic coordinate conversions the Geodetic Coordinate must be reselected in the coordinate conversion GUI to allow the correct display of either Height (m) or Height *(ft)*.

In previous versions of GEOTRANS Transverse Mercator translations used an algorithm to compute expansion coefficients from the input eccentricity values regardless of the selected ellipsoid. GEOTRANS 3.7 modified the Transverse Mercator translation to use the specific coefficient values supplied for each ellipsoid as provided in NGA SIG-12. This change required minor internal interface changes to provide the ellipsoid code when an object calls the Transverse Mercator or the Universal Transverse Mercator translation. If the ellipsoid code is a user defined code GEOTRANS still provides for the computation of the coefficients from the input eccentricity values.

GEOTRANS 3.7 modified the computation of the ratio R4/a to use the computation provided by Bessel (1825) for Transverse Mercator translations. This provides a better converging series for R4 though it does not effect the final value of R4/a.

NOTE: GEOTRANS 3.2 and later versions use an iterative algorithm in the Geocentric to Geodetic conversion to achieve better accuracy. If the legacy non-iterative GEOTRANS algorithm needs to be used the MSPCCS\_USE\_LEGACY\_GEOTRANS environment variable needs to be defined before starting GEOTRANS.

The following tables describe the resolved Discrepancy Reports (DRs) and Enhancement Requests (ERs) included in the MSP GEOTRANS 3.7 release (Table 1), the Open Discrepancy Reports remaining in the MSP GEOTRANS 3.7 release (Table 2) for implementation in a future release and the Open Enhancement Requests (Table 3) for consideration in a future release.

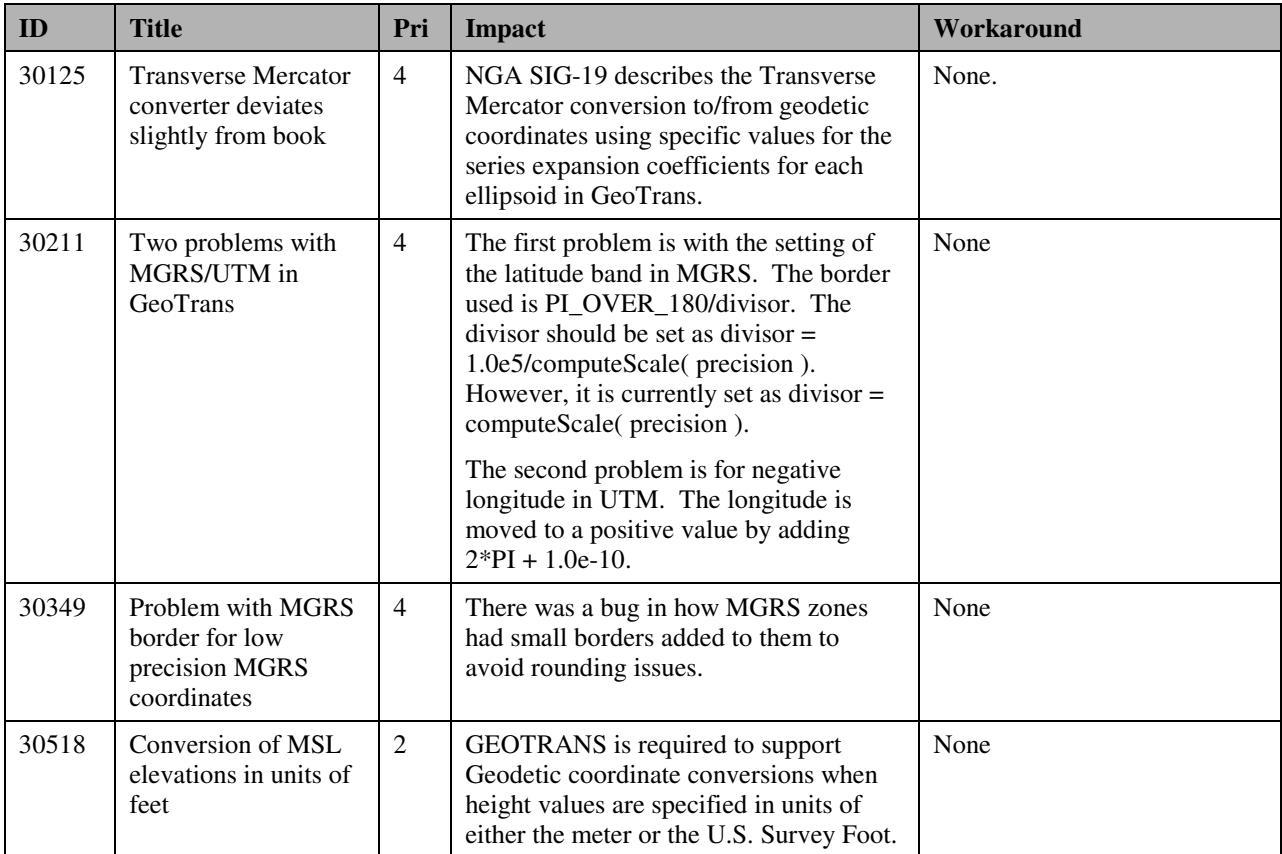

## **Table 1. MSP GEOTRANS 3.7 Resolved DRs and ERs**

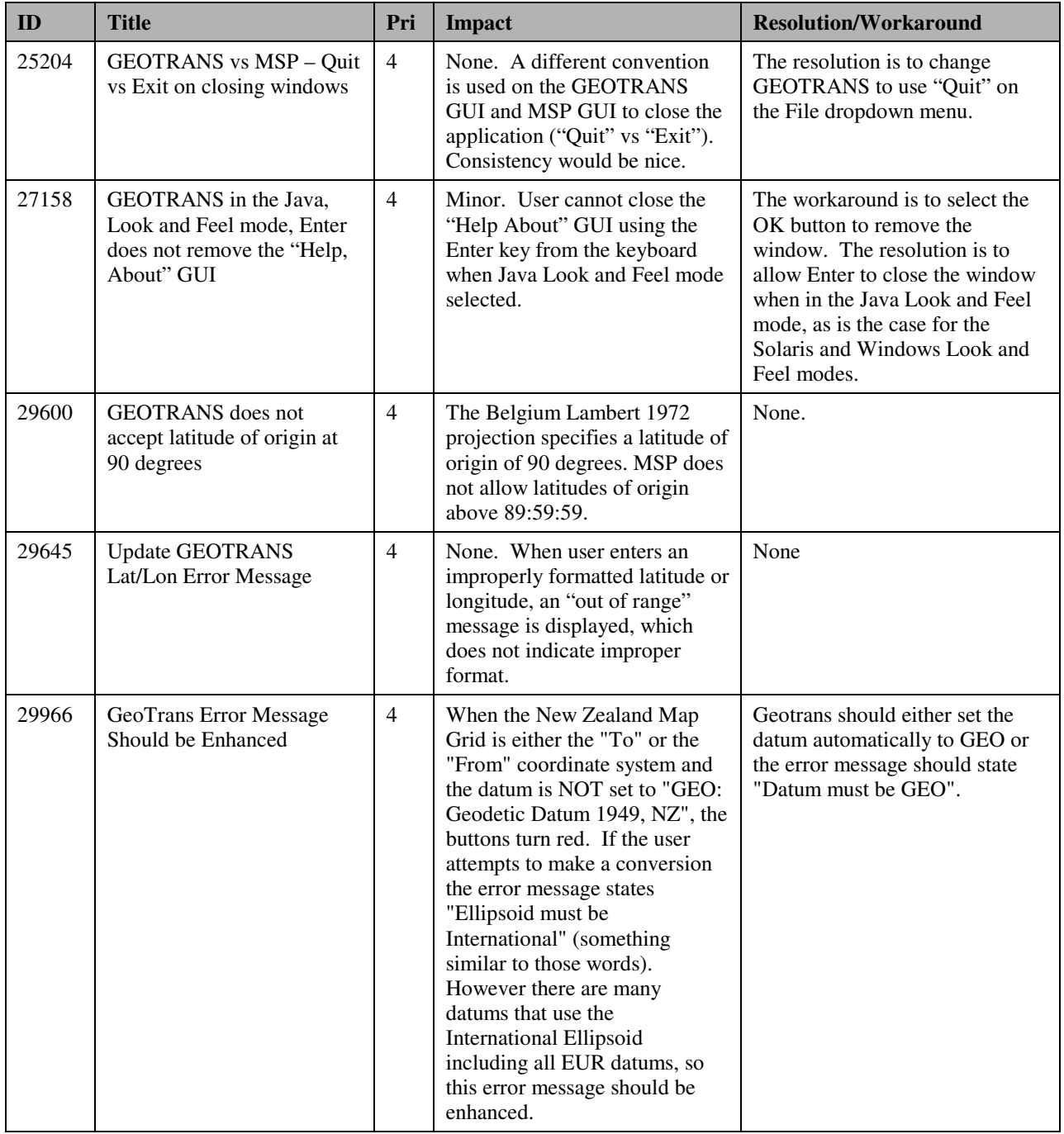

# **Table 2. MSP GEOTRANS 3.7 Open DRs**

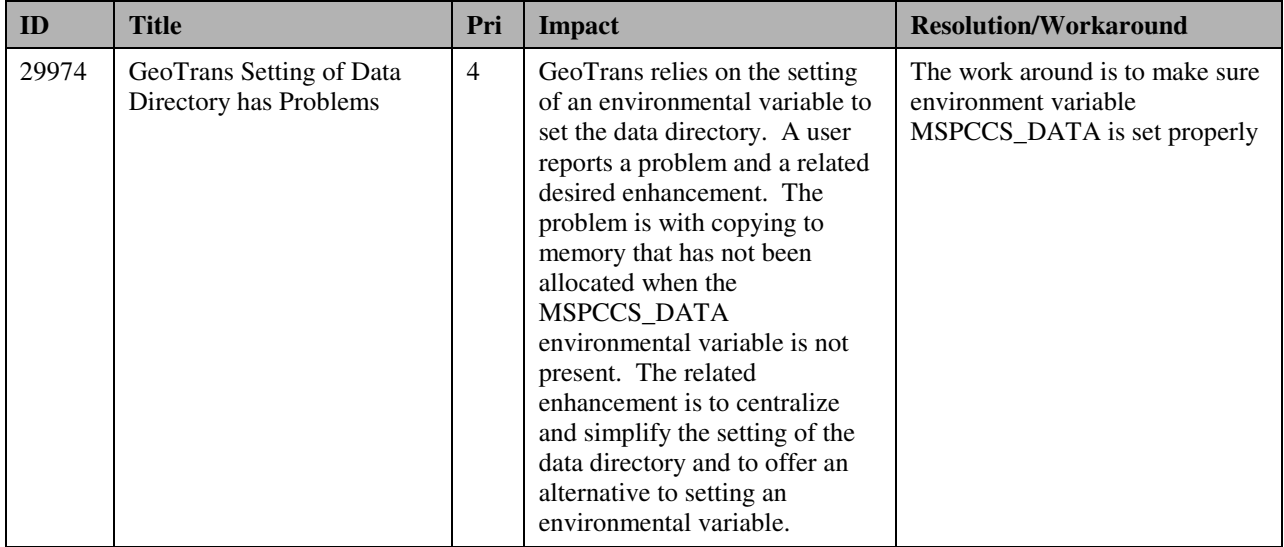

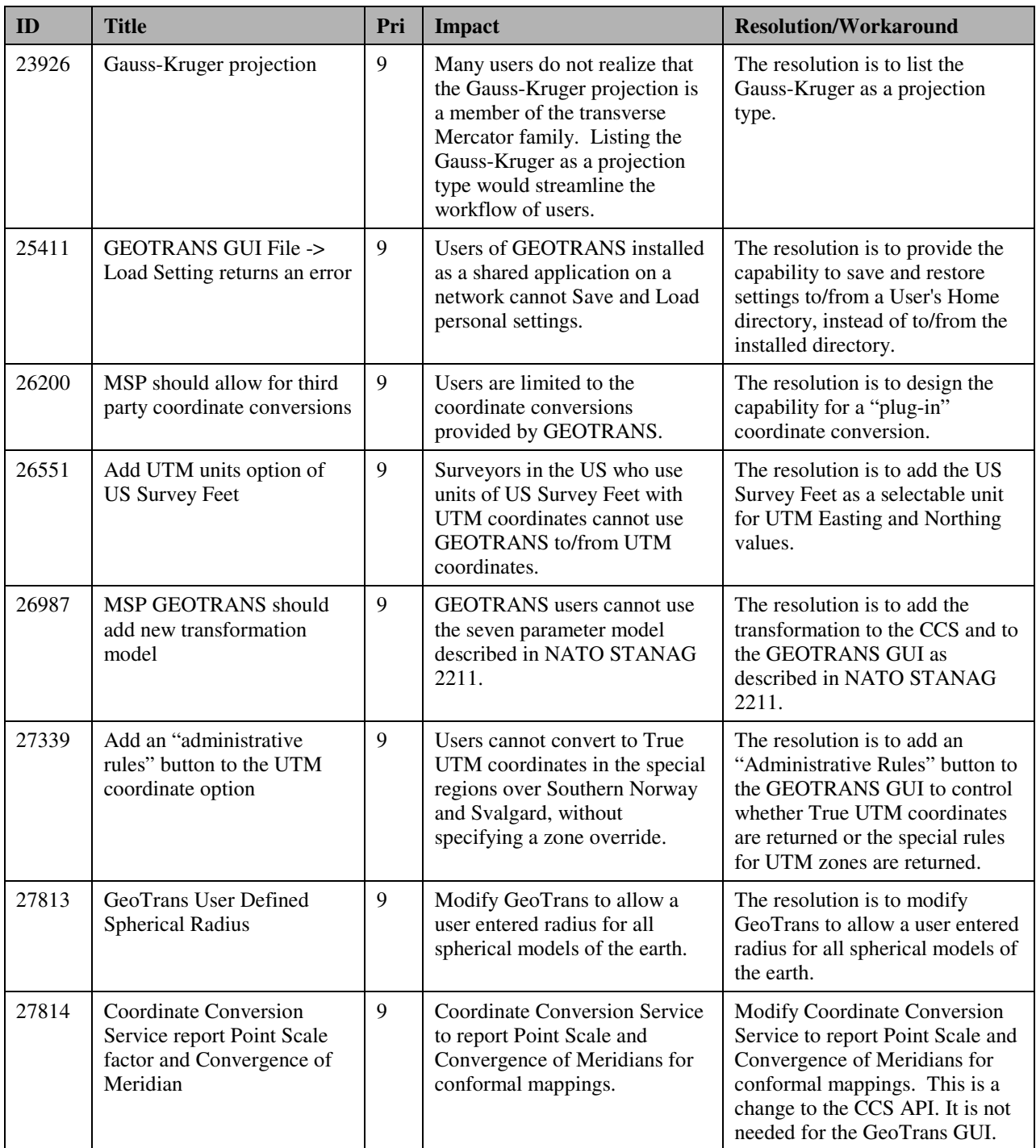

# **Table 3. MSP GEOTRANS 3.7 Open ERs**

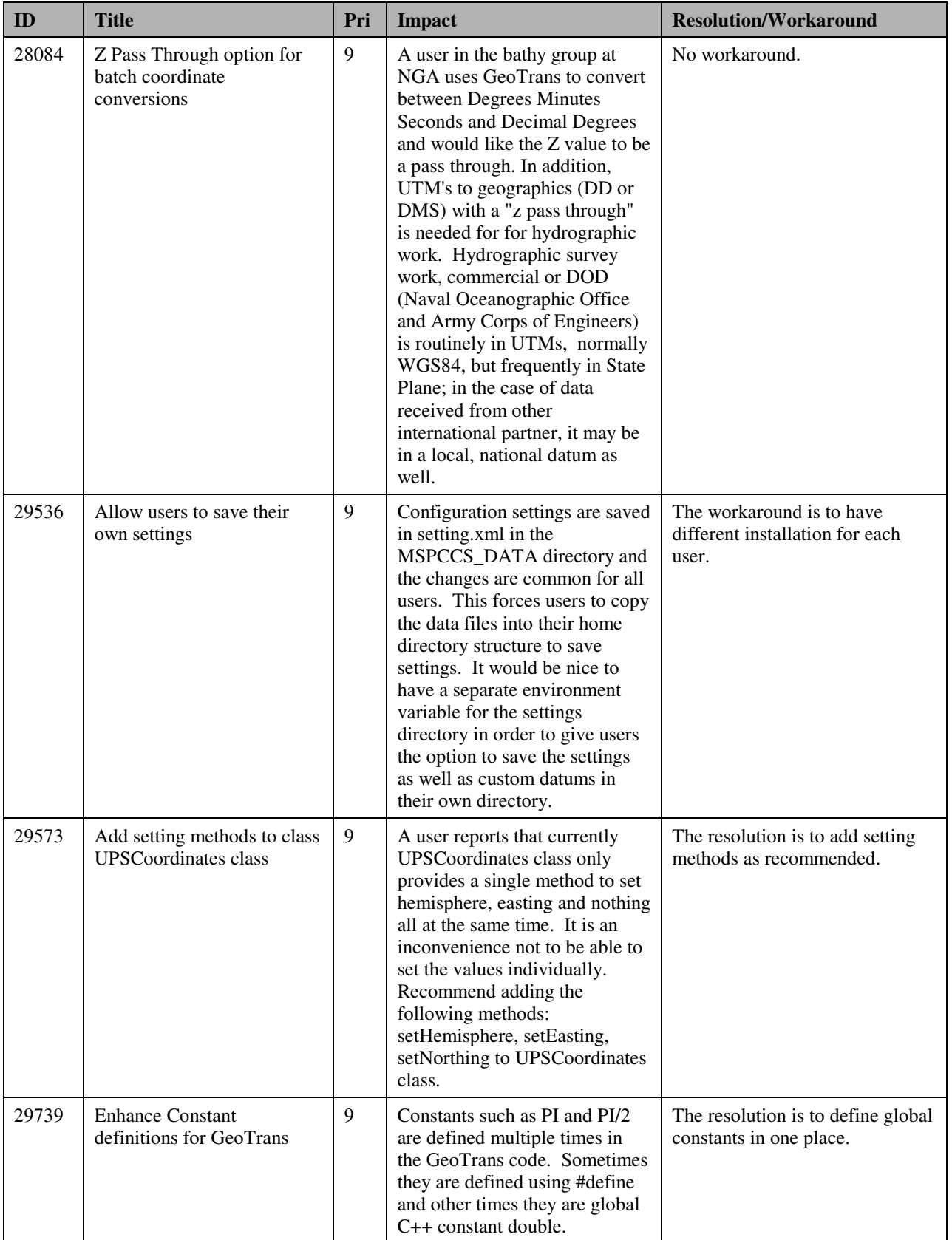

#### UNCLASSIFIED

# 18 February 2016

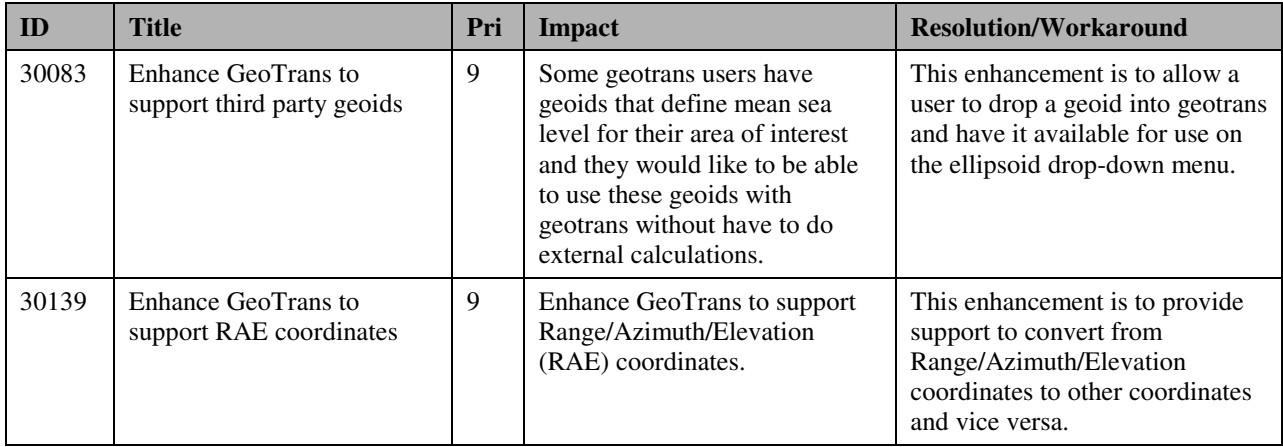

## **3.5. INSTALLATION INSTRUCTIONS**

The unclassified MSP GEOTRANS 3.7 release can be downloaded from the WWW, SIPRNet or JWICS networks—or can be delivered via CD-ROM or DVD media by request. The unclassified MSP GEOTRANS 3.7 release is provided in exe format for Windows platforms and tgz format for Linux platforms and does not require a registration key or a license key to install and run. The MSP GEOTRANS web page addresses are as follows:

WWW − http://earth-info.nga.mil/GandG/geotrans/

SIPRNet – http://www.geoint.nga.smil.mil/products/gandg/geotrans

JWICS − http://www.geoint.nga.ic.gov/products/gandg/geotrans/

The GEOTRANS 3.7 application requires the JRE to operate. JRE version 1.8.0 update 72 or later is recommended. The startup script may need to be modified to set the correct version of the JRE.

The startup script for Linux systems is found in:

<install dir>/geotrans3.7/GEOTRANS3/linux/runGeotrans.csh

For Windows systems, it is found in:

<install dir>\geotrans3.7\GEOTRANS3\win\runGeotrans.bat.

For Linux systems, using an editor of your choice, open the runGeotrans.csh start up script and modify the following line so that the parameter JAVA\_HOME is set to Java's home directory. For example :

```
 setenv JAVA_HOME /usr/jdk1.8.0_72
```
For Windows systems, using an editor of your choice, open the runGeotrans.bat startup script and modify the following line so that the path to the JRE is set correctly. For example change:

```
 @java –Xss1024k –jar MSPCCS.jar 
      to 
@"C:\Program Files\java\jre1.8.0_72\bin\java.exe" –Xss1024k –jar MSPCCS.jar
```
GEOTRANS 3.7 for Windows users is also available in self installation InstallAnywhere package. After downloading the installation file from the web-site, double click on install.exe and follow on screen instructions to complete the installation.

GEOTRANS 3.7 InstallAnywhere package supports silent installation. To perform silent installation:

1. Create the properties file installer.properties in C:\Temp directory

C:\> install.exe -r c:\Temp

- 2. Specify the installation directory by modifying C:\Temp\installer.properties.
- 3. Perform silent installation

C:\> install.exe -i silent -f C:\Temp\installer.properties

# **3.6 MSP HELP DESK SUPPORT**

For help with the installation, to request a delivery on CD-ROM or DVD media, to report an issue, or for general help of any kind, contact the NGA Enterprise Service Center (ESC) at 800- 455-0899 or email MSP\_Help@nga.mil.

GEOTRANS Enhancement Requests can also be reported to the MSP Help Line or to the National Geospatial-Intelligence Agency (NGA) Coordinate Systems Analysis Team (CSAT) at (314) 676-9124, DSN 846-9124 or **coordsys@nga.mil.** 

## **APPENDIX A – ACRONYMS**

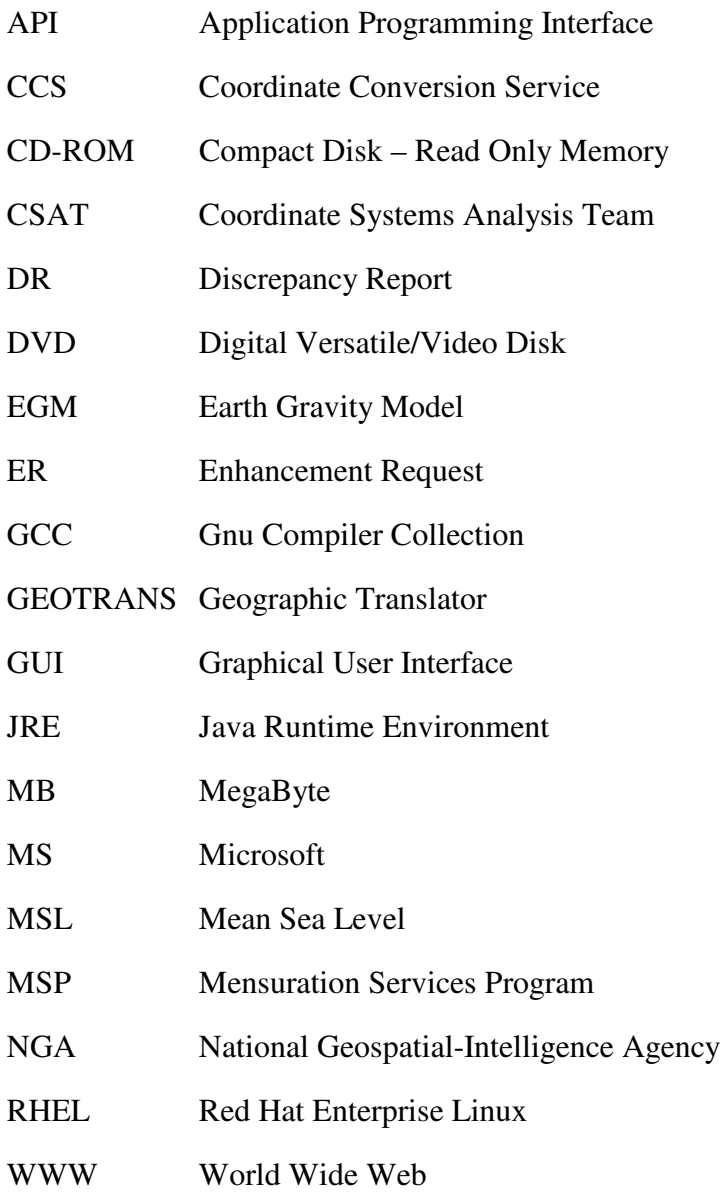